# TRIAD QUICK START GUIDE **CROWN CDi 2|600 UNDERGROUND GARDEN ARRAY AMP SETUP**

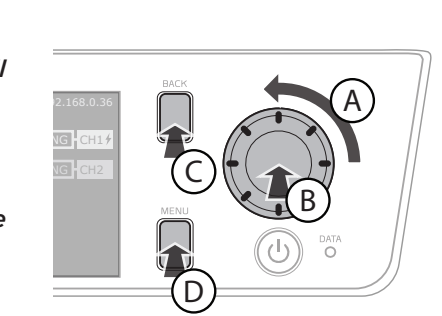

The amplifier should not be connected to AC power until all connections are completed. High power 70/100V amplifiers present a serious shock hazard. Do not connect speaker wires to the amplifier until all other connections are completed.

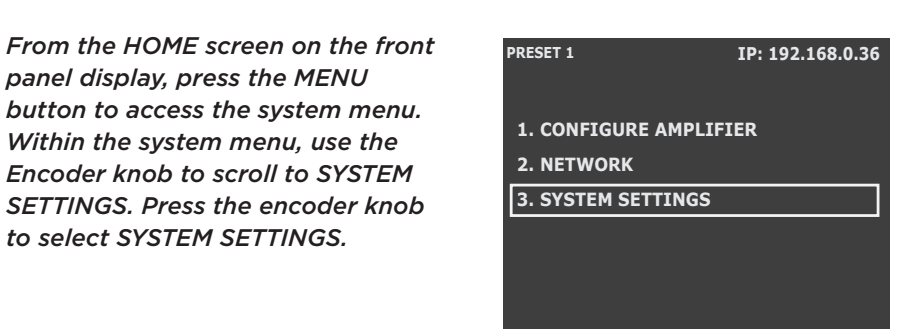

*panel display, press the MENU button to access the system menu. Within the system menu, use the Encoder knob to scroll to SYSTEM SETTINGS. Press the encoder knob to select SYSTEM SETTINGS.*

## OVERVIEW

The following instructions is a guide for setting up the Crown CDi 2|600 amplifier for a Triad Garden Array System that has a **stereo source signal for the INPUT** and delivering a **mono amplified OUTPUT** through both of the Crown CDi 2|600 speaker outputs. All of the Triad Garden Array Satellites will be connected to one of the amplifier outputs set for 70/100V, and the Underground Garden Array Subwoofer will be connected to the other amplifier output set for 2/4/8 ohm.

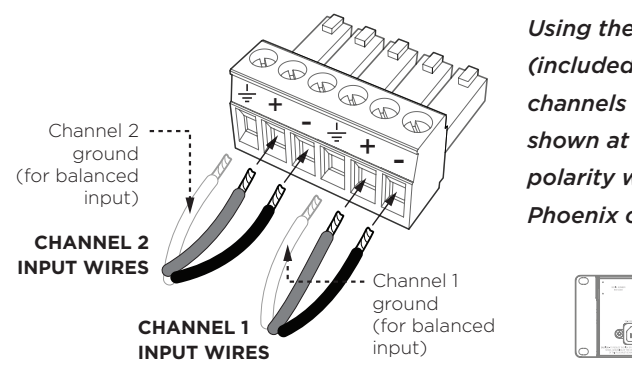

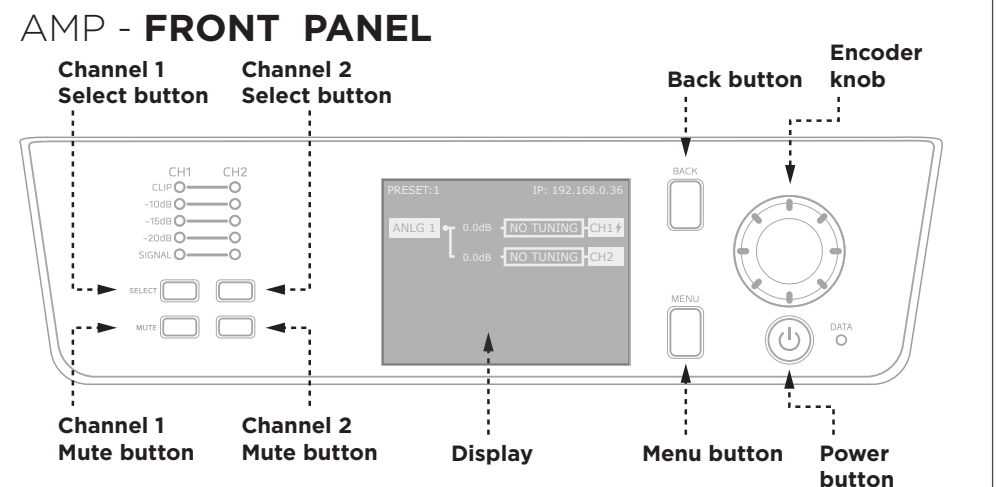

This setup will allow you to maximize the benefits of both a 70/100V and 2/4/8 ohm system design. All of the satellites will be wired in parallel to a single, 2 conductor burial wire, from the amplifier channel set up for 70/100V - allowing for up to 16 Triad Garden Array Satellites (set to the highest volume level) to be easily installed together. The underground subwoofer will be wired to a single, 2 conductor burial wire, from the amplifier channel set up for 2/4/8 ohm.

 $P(2.168.0.36)$ *clockwise to scroll down, clockwise to scroll up)* 

**B) Pressing the Encoder Knob to select the**  $\blacksquare$ *highlighted text/option*

The Crown CDi 2|600 Amp can output both low impedance (2/4/8 ohm) and high impedance (70/100V constant voltage) on either or both channels independently to accommodate the Triad Garden Array (GA) Speaker System. The source Left and Right input wires should be connected as two separate inputs (one per channel) into the male phoenix connector, then assigned accordingly in the front panel setup.

> *Using the female RCA-to-bare-wire adapter (included with GA Subs), connect wires from channels 1 & 2 into the Phoenix connector as shown at left. Be sure to observe proper polarity when connecting the wires to the Phoenix connector.*

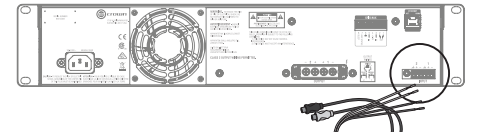

For full front panel functionality, please refer to the Crown Amplifier owner's manual. Most of the Triad GA system setup can be done by:

*Attach wire for GA Sats and GA Sub(s) to output connector on back of Crown amp as shown at right.*

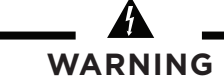

**This QSG is ONLY intended to be used for the specific setup described in this document for the Triad Garden Array speaker system and should be used AFTER reading the original owner's manual for the Crown Amp and corresponding QSGs for the Triad GA Satellite and GA Subwoofer. Ensure you are aware of all power settings and risks before setting up your Triad Garden Array speaker system.**

### AMP - **NAVIGATION**

## AMP SETUP - **NOTES**

### AMP SETUP - **OVERVIEW**

## AMP CONNECTIONS - **INPUT**

### AMP CONNECTIONS - **OUTPUT**

### AMP GAIN SELECTION

It is recommended to use Channel 1 in 70/100V mode for the GA Sats and Channel 2 in 2/4/8 mode for the GA Sub.

# **A** CAUTION A

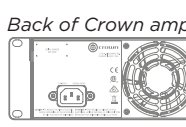

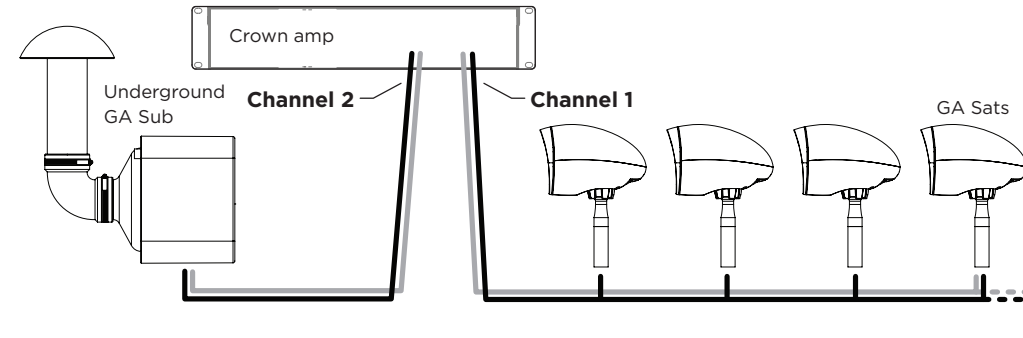

*A) Rotating the Encoder Knob (counter* 

*C) Pressing the Back button to return to the* 

*previous screen or option*

*D) Pressing the Menu button to access the main menu*

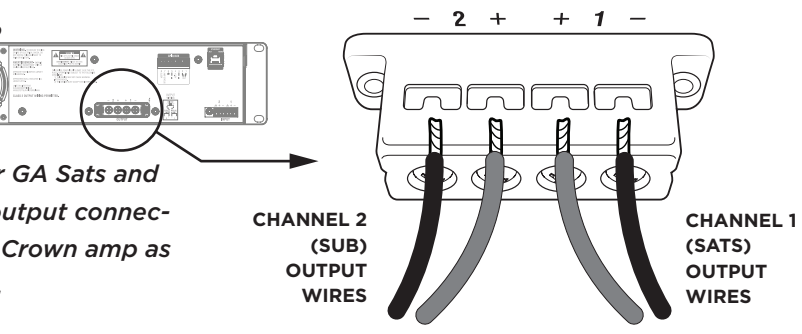

3 *In the AMP GAIN MODE menu, select AMP GAIN. Via the encoder knob, setthe AMP GAIN to +37 dBu and select with the Encoder knob. Select DONE when complete.*

2 *From the SYSTEM SETTINGS menu, select AMP GAIN MODE.*

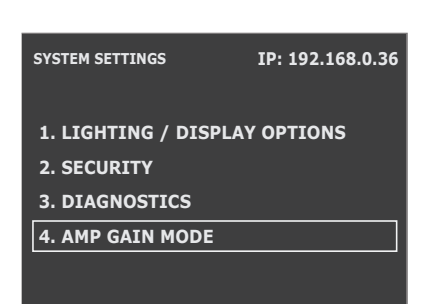

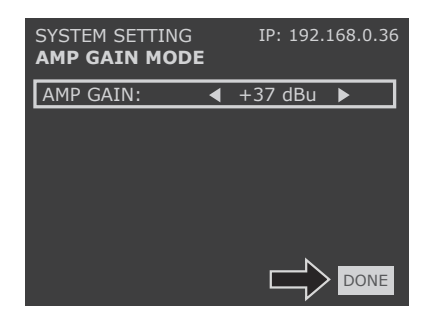

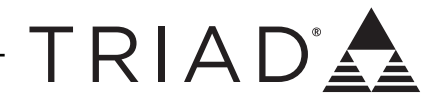

Additional profiles for other amplifier configurations and other documentation can be found at: triadspkrs.co/gardenarray

When using any of today's general consumer electronics devices as the source left and right input on this amp, for maximum performance we recommend the following AMP GAIN MODE adjustment:

- 1
- 

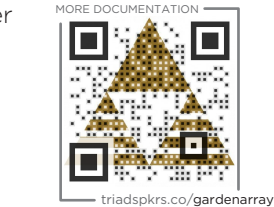

# TRIAD QUICK START GUIDE **CROWN CDi 2|600 UNDERGROUND GARDEN ARRAY AMP SETUP**

Copyright ©2018, Control4 Corporation. All rights reserved. Control4, the Control4 logo, Triad, and the Triad logo are registered trademarks or trademarks of Control4 Corporation or its subsidiaries in the United States and/or other countries. All other names and brands may be claimed as the property of their respective owners. All specifications subject to change without notice.

DOC-00286-C 06-25-2019 LW

- -
	-
	-

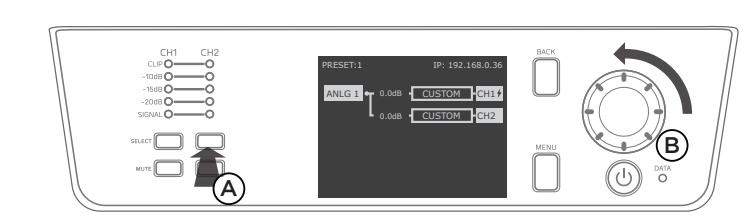

6 *In the EDIT DSP screen, scroll through each setting, matching the following screens. Turn off all settings not shown.* 

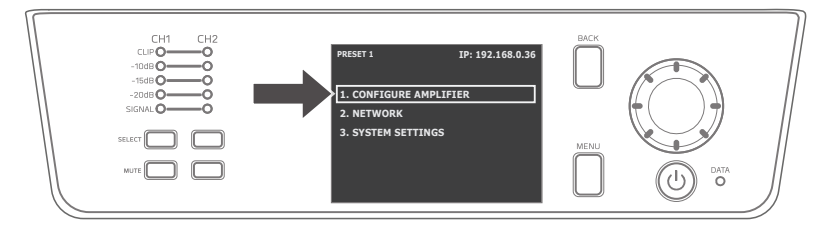

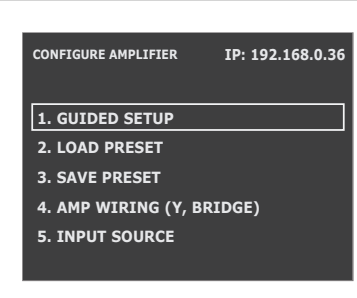

7 *Back on the HOME screen, you can now set the relative volume (balance) between Channel 1 (GA Sats) & Channel 2 (GA Sub). 0.0dB should be the default values shown. This adjustment allows you to reduce the volume of one channel independently from the other.*

*As an example, let's say we have just completed all the other set-up adjustments described in this guide and as we are listening to the finished set-up. We find that the GA Sub is too loud in comparison to the GA Sats and we need to reduce the GA Sub Volume. To reduce the volume on just the GA Sub (Channel 2) by -3.0dB, following these steps:* 

*DEVICE PRESETS—The Crown CDi 2|600 allows you to save different amp configurations into memory for future quick recall. Settings that can be stored to Device Presets include; DSP Settings, channel assignments, gains, levels, mutes, source assignments, and output modes.*

*From the HOME screen on the front panel display, press the MENU button to access the system menu. Within the system menu, use the Encoder knob to scroll to CONFIGURE AMPLIFIER. Press the encoder knob to select CONFIGURE AMPLIFIER.* 1

> *A) press the CHANNEL 2 SELECT button and B) turn the Encoder Knob to set the relative volume between the GA Sats (Channel 1) and the GA Sub (Channel 2). Turn the Encoder Knob until -3.0dB is shown in the display in relation to channel 2. When completed making the volume adjustment, Press the CHANNEL 2 SELECT button again to complete this step.*

*Turning the encoder knob for volume after setting their relative volume will scale them proportionally together.* 

On  $\overline{4 \quad$  Band 1  $\rightarrow$ **Bell**  $\triangleleft$  320Hz

 $\blacktriangleright$  $\overline{\phantom{a}}$ 

3 *In the AMP WIRING SETUP, verify the Y 1+2 box is NOT checked so inputs will not be combined. The inputs will be combined in a later step. This ensures maximum output of the amp. Leave the BRIDGE box unchecked, highlight the NEXT button and select it.*

 $H$ P FNABLE: **IP TYPE** HP FREQ: LP ENABLE LP TYPE: LP FREQ: GAIN: POLARITY:

4 *On the INPUT SOURCE screen, ensure* ANLG 1+2 *is in the box at top left and* ANLG 1+2 *is in the box directly below, then select NEXT.*

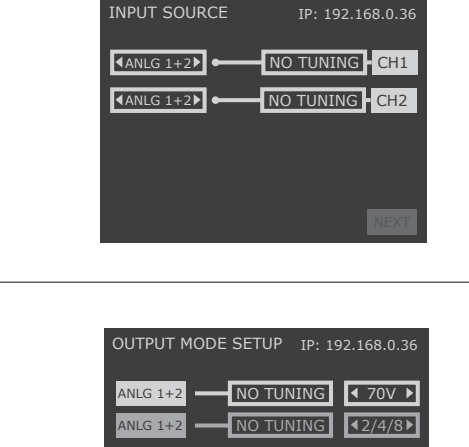

*CH1 OUTPUT PEQ - Band 2* B *CH1 OUTPUT PEQ - Band 3* **D** CH1 OUTPUT PEQ - Band 3

On  $\overline{4}$  Band 2  $\rightarrow$ Bell  $4.14kHz$  $-7.0dB$ 

 $\overline{\phantom{a}}$ 

 $\rightarrow$ 

 $\blacktriangleright$ 

2 *From the CONFIGURE AMPLIFIER menu, select GUIDED SETUP.*

### AMP SETUP *(cont.)*

5 *Within the OUTPUT MODE* 

*SETUP screen, scroll and modify values until the top output channel reads 70V (for the GA Sats) and the bottom channel reads, 2/4/8 (for the GA 10* 

*Sub). Select NEXT.*

### AMP SETUP AMP SETUP *(cont.)*

# TIPS AND TRICKS

*Please see page 53 of the full* Crown CDi 2|600 Owner's Manual *for full details on saving and recalling a preset.*

*REMOTE TURN-ON—On the back panel of the Crown CDi 2|600 is an 8 pin GPIO (General Purpose In/Out) Control / AUX Port. The AUX Port can be used for basic monitoring of the amplifier and for remote standby (sleep) depending on the control system that you are connecting the Crown CDi 2|600.*

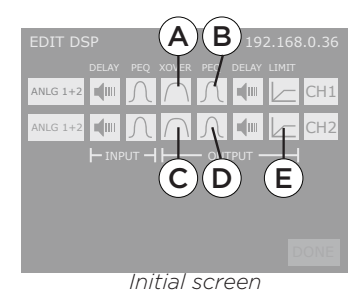

*Please see page 59 of the full* Crown CDi 2|600 Owner's Manual *for full details on pin out configuration of the GPIO connector to support remote turn-on.*

*SECURITY/FRONT PANEL LOCKOUT—The Crown CDi 2|600 allows the front panel functionality to be locked out to prevent unauthorized tampering of the amplifier's* 

*settings.*

 $F$ NABLE  $\overline{\text{MS} \text{ VOL}}$ 

> *Please see page 56 of the full* Crown CDi 2|600 Owner's Manual *for full details on enabling and disabling the Front Panel Lockout function.*

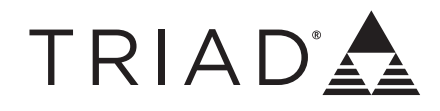

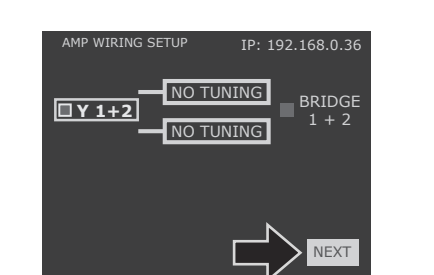

EDIT DSP - CH1

IP: 192.168.0.36

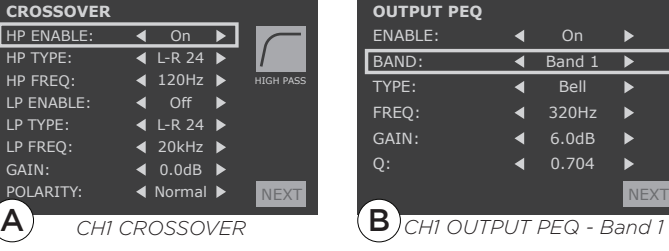

EDIT DSP - CH1 IP: 192.168.0.36

 $\blacktriangleleft$ 

 $\blacktriangleleft$ 

*CH2 CROSSOVER*

EDIT DSP - CH2 IP: 192.168.0.

EDIT DSP - CH2

BAND PASS

IP: 192.168.0.36

**CROSSOVER**

NEXT

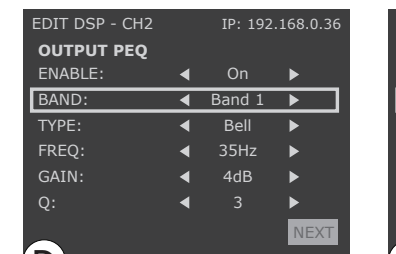

C *CH2 CROSSOVER* **D** *CH2 OUTPUT PEQ - Band 1* 

*CH2 LIMITER*

EDIT DSP - CH2 IP: 192.168.0.

 $\overline{4}$  On  $\overline{6}$  $\overline{4}$  30.00  $\rightarrow$ 

THERMAL VOLT: 50.00 THERMAL RESP: 10.00

**LIMITER**

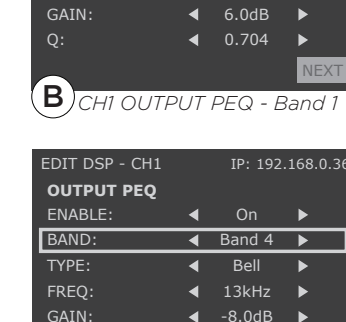

DONE

F *Final screen, select DONE*

EDIT DSP - CH1 IP: 192.168.0.36

ENABLE: BAND: TYPE: FREQ: GAIN: Q:

**OUTPUT PEQ**

NEXT

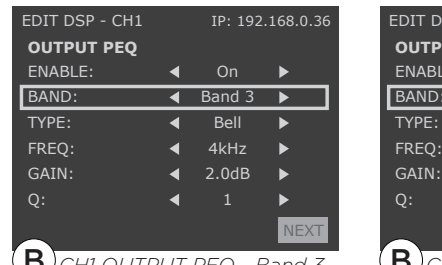

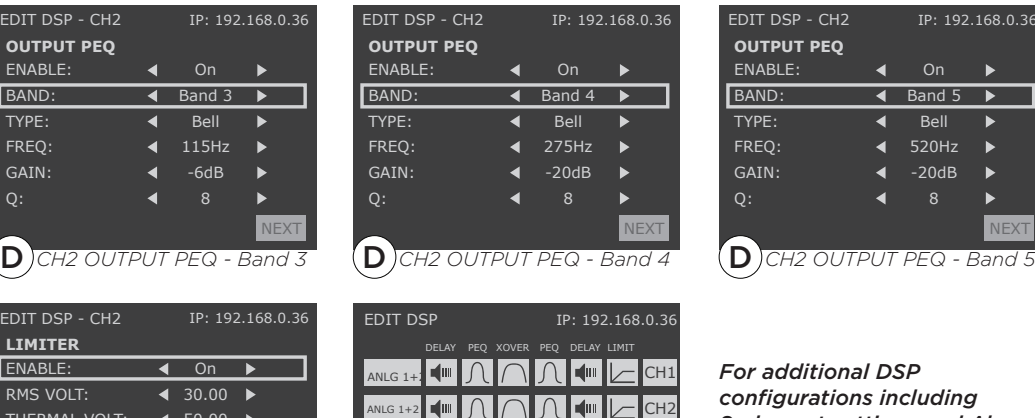

 $H_{\text{INPUT}} + H$ 

NEXT

 $\ddot{\phantom{1}}$ 

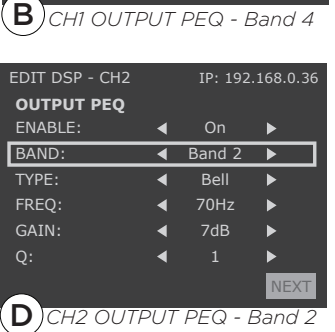

 $\blacktriangleleft$ 

ENABLE: BAND: **TYPE** FREQ: GAIN: Q:

On  $\overline{4}$  Band 3  $\rightarrow$ Bell  $4$  115Hz -6dB

 $\overline{\bullet}$  On  $\overline{\bullet}$  $\overline{4 \text{ L-R } 24 \blacktriangleright}$  $\triangleleft$  26Hz  $\triangleright$  $\triangleleft$  On  $\triangleright$  $\triangleleft$  L-R 24  $\triangleright$  $\triangleleft$  200Hz  $\triangleright$  $\triangleleft$  0.0dB  $\triangleright$  $\blacktriangleleft$  Normal  $\blacktriangleright$ 

**OUTPUT PEQ**

 $(E)$ 

NEXT

 $\rightarrow$  $\rightarrow$ 

NEXT

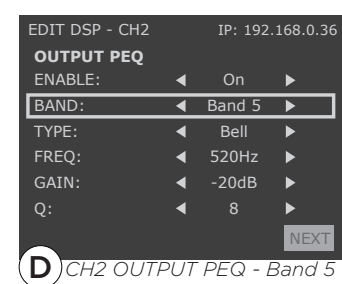

*For additional DSP configurations including 8 ohm sat settings and Above-Ground sub settings, see triadspkrs.co/gardenarray*